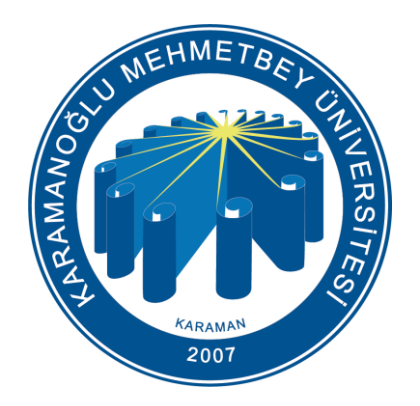

### KMU (Personel) Kablosuz Ağ Ayarları

Bilgi İşlem Daire Başkanlığı 2024

## Bilgilendirme

Üniversitemizdeki kablosuz ağ erişim noktalarında;

- **KMU**
- KmuOgrenci
- eduroam (<https://kmu.edu.tr/eduroam> adresinde bütün ayarlar bulunmaktadır.)

olmak üzere 3 adet Kablosuz Ağ bulunmaktadır. **KMU kablosuz ağı**, Üniversitemiz akademik ve idari personeli için internet erişimine izin veren güvenli ve kullanıcı denetimi olan bir ağdır.

### KMU Kablosuz Ağı

Üniversitemizde bulunan akademik ve idari personelin, KMU kablosuz ağını kullanmaları için herhangi bir başvuru yapmalarına gerek yoktur. Göreve başlama işlemleri esnasında Bilgi İşlem Daire Başkanlığı'nda E-posta hesabı oluşturulan personelimiz KMU kablosuz ağına bağlanabilirler.

Telefon yada bilgisayarınızın kablosuz ağ ayarları kısmından KMU ağını seçtiğinizde **<https://giris.kmu.edu.tr/>** adresine yönlendirileceksiniz. Eğer bu sayfa açılmaz ise bir web tarayıcıya **<https://giris.kmu.edu.tr/>** adresini yazarak giriş ekranına bağlanabilirsiniz.

\* (Kullanıcı adı ve şifreniz ile giriş yapıldığında, [5651 Sayılı İnternet Kanunu](https://giris.kmu.edu.tr/docs/internetkanunu.pdf)'nu ve Üniversitemiz [Bilişim Kaynakları Kullanım Yönergesi](http://kmu.edu.tr/bim/bilgi/1102/kmu-bilisim-kaynaklari-kullanim-yonergesi) kabul etmiş olunur.)

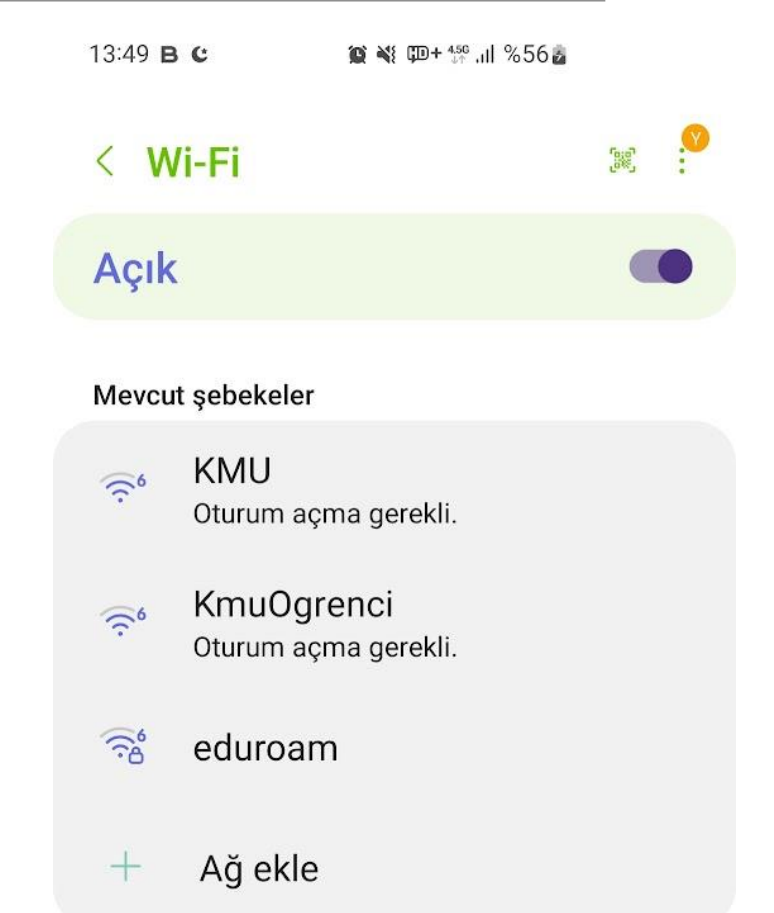

#### Bilgi İşlem Daire Başkanlığı 2024

# Kullanıcı Bilgileri

KMU kablosuz ağına bilgisayar veya telefondan bağlanmak için **<https://giris.kmu.edu.tr/>** adresine girerek kullanıcı bilgilerinizi giriniz.

**Kullanıcı adı :** E-posta Adresiniz (@kmu.edu.tr olmadan)

**Parola :** E-posta Şifreniz

Personel e-Posta şifrenizde değişiklik yapmak için sol alt köşede bulunan parola yenileme bağlantısını kullanabilirsiniz.

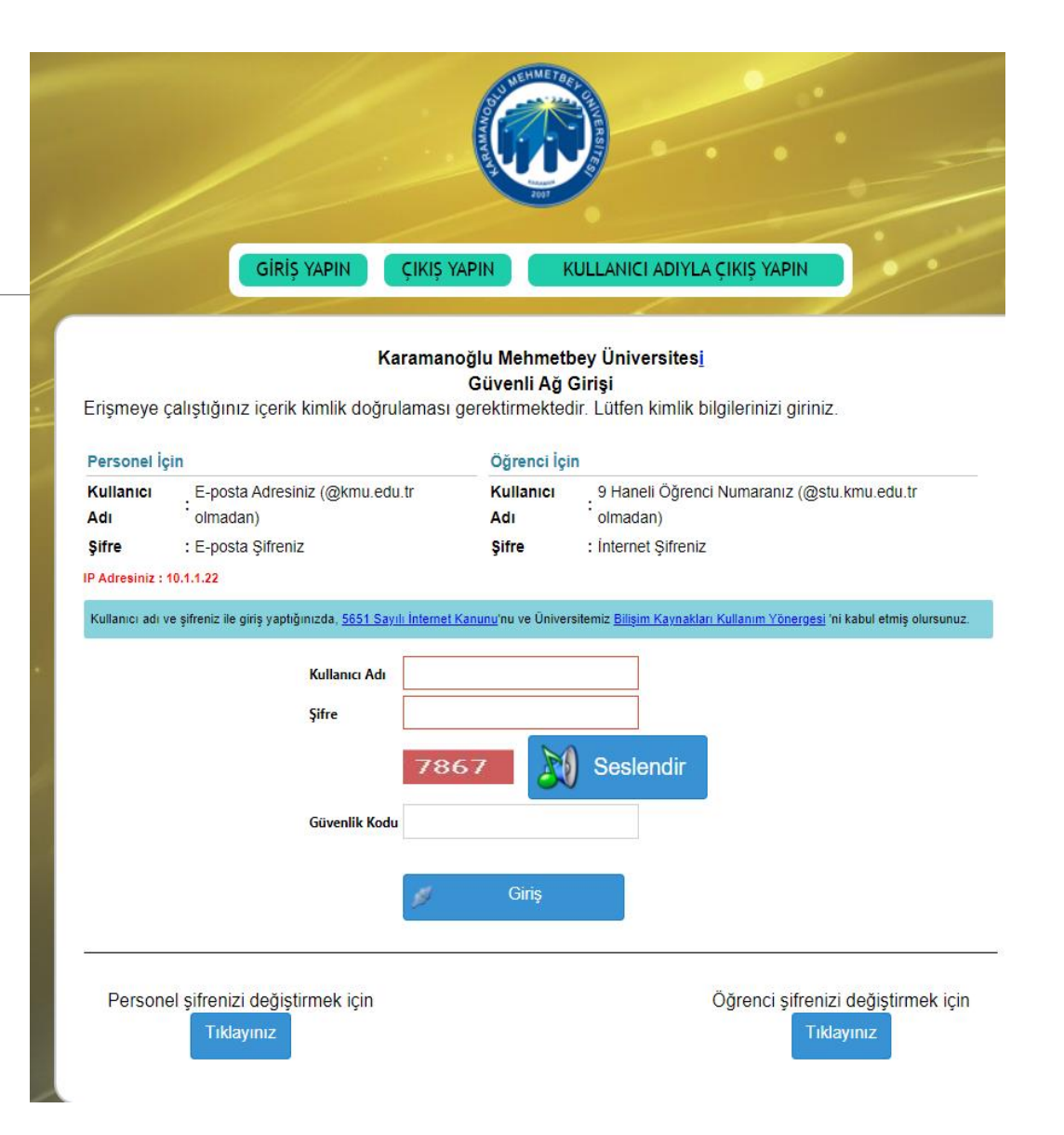

### Oturum Kapatma

KMU ağından çıkış yapmak için [https://giris.kmu.edu.tr](https://giris.kmu.edu.tr/) adresinde iki adet çıkış seçeneği vardır:

1. Sayfanın üst kısmındaki «ÇIKIŞ YAPIN» seçeneği ile aktif (kullandığınız cihaz) bağlantınızı sonlandırabilirsiniz.

2. Sayfanın üst kısmındaki «KULLANICI ADIYLA ÇIKIŞ YAPIN» seçeneği ile tüm cihazlardaki oturumunuzu ve bağlantınızı sonlandırabilirsiniz.

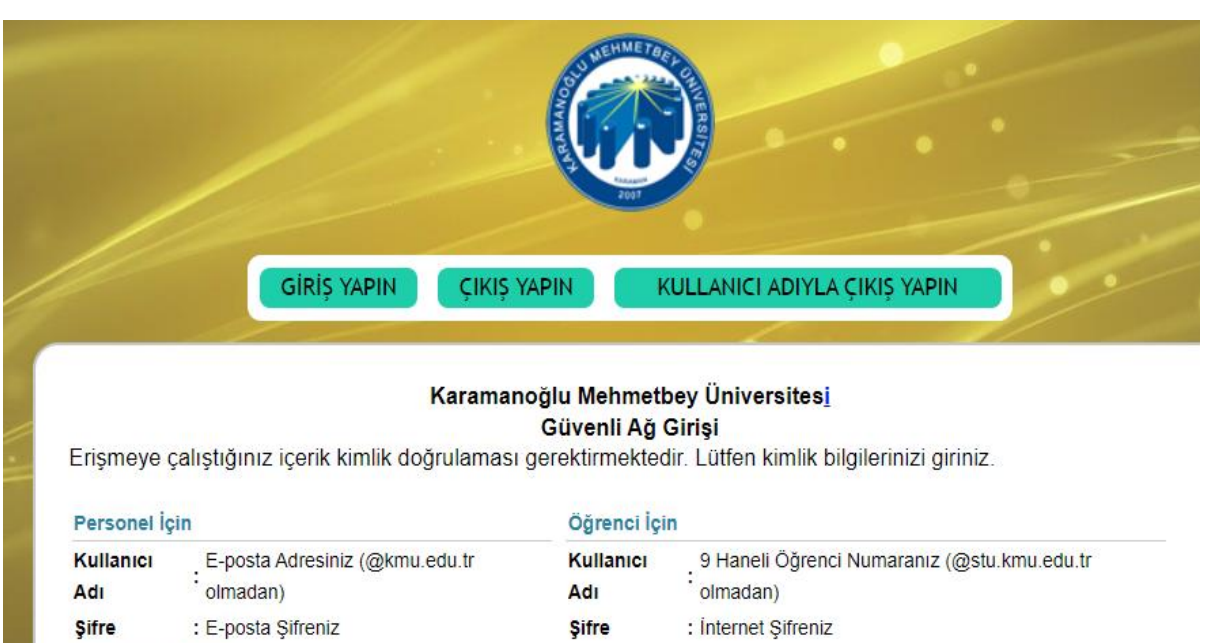

IP Adresiniz: 10.1.1.22

.<br>Kullanıcı adı ve şifreniz ile giriş yaptığınızda, 5651 Sayılı İnternet Kanunu'nu ve Üniversitemiz Bilisim Kaynakları Kullanım Yönergesi 'ni kabul etmiş olursunuz